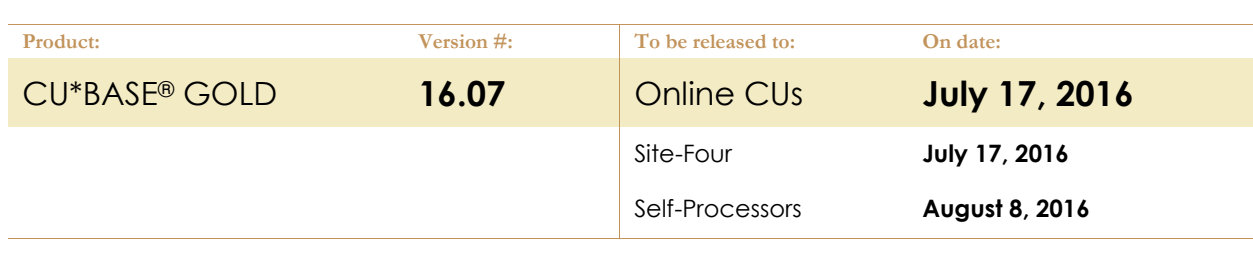

## Running Your Custom Queries

If a file listed below is included in any of your custom reports or inquiries, you must refresh the Query definition **or your Query MAY NO LONGER RUN:**

- 1. On the CU\*BASE Report Builder 1 menu (MNQURY) choose 2=Change and enter your Query name, then use Enter to proceed
- 2. Select **Choose Files**
- 3. Use Enter  $\rightarrow$  to move through these screens until you're back to the Report Builder - Main Menu
- 4. Use **Exit**
- 5. Select **Save query definition** and Run **Interactively** then use Enter  $\rightarrow$

*NOTE: If the field changes from a numeric to an alpha-numeric field, you will need to add 'single quotes' around the Selection Criteria.*

## Updating Your Automated Queries

If you ever remove or add a file to a Query definition of a Query that you have automated, your Query **MAY NO LONGER RUN** unless you also **update the Query automation configuration** as follows:

- 1. On the Configuration Functions menu (MNCNFX) select **Custom (Query) Reports/Files**
- 2. Select the Query and use Edit
- 3. Make the necessary changes and use Add/Update (F5) to save

*NOTE: You do not need to do this if all you do is tweak a selection parameter such as modifying a date.* 

## NEW DATABASE TABLES

For details on the formats and available values for specific table columns, refer to the Database Search Assistant, *available on the CU\*BASE Report Builder 1 menu (MNQURY).*

There were no new database tables with this release.

## CHANGED DATABASE TABLES

For details on the formats and available values for specific table columns, refer to the Database Search Assistant, *available on the CU\*BASE Report Builder 1 menu (MNQURY).*

There were no changed database tables with this release.

END